Schleswig-Holstein. Der echte Norden.

**Hinweise für Katastrophenschutz, Rettungsdienst und Feuerwehr zum Digitalfunk-Update SH18**

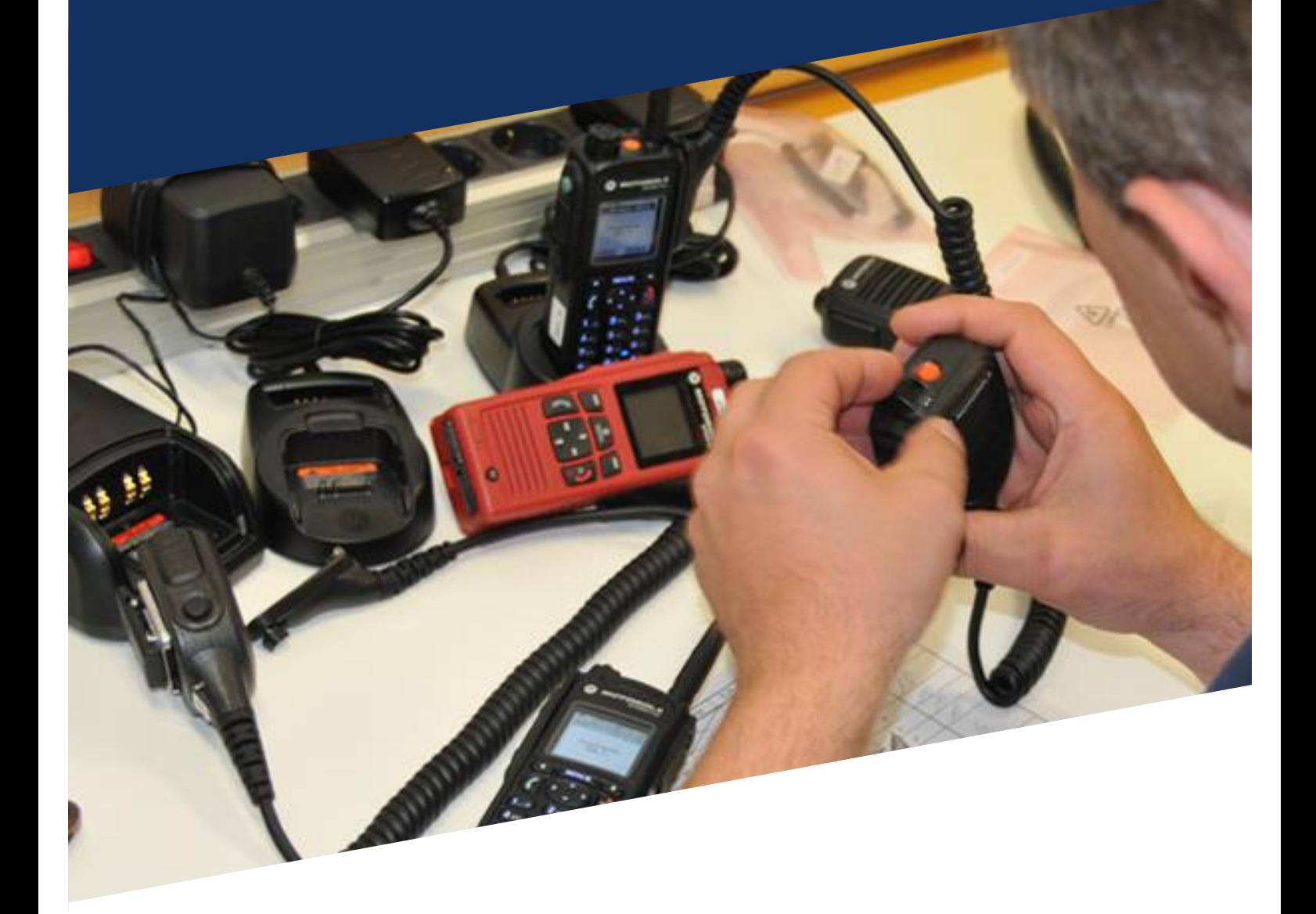

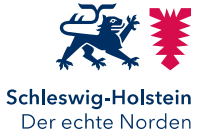

**14. November 2018**

## **ÄNDERUNGSHISTORIE**

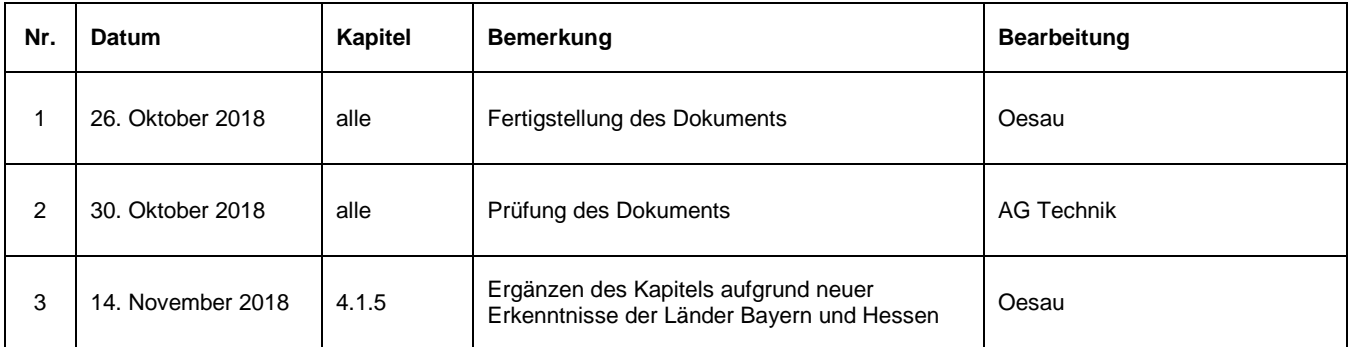

# **INHALT**

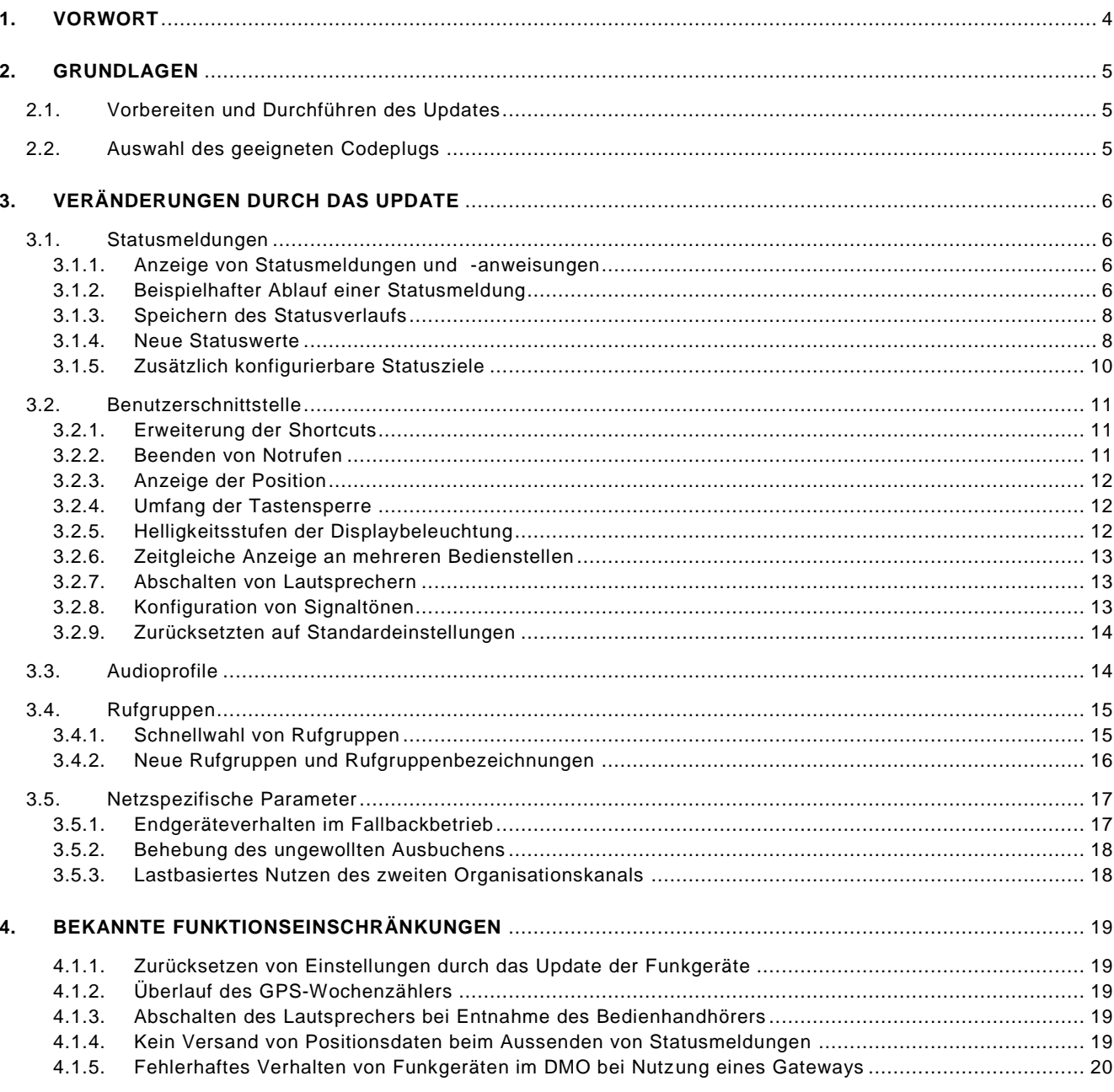

## **1. VORWORT**

Seit Beginn der Auslieferung der ersten Digitalfunkgeräte im September 2015 sind mittlerweile drei Jahre vergangen. Während dieser Zeit haben die zuständigen Gremien auf Bundes- und Landesebene gemeinsam mit den Herstellern von Digitalfunkgeräten an der Weiterentwicklung des Digitalfunks gearbeitet. Diese Weiterentwicklungen machen es nun erforderlich, zur Realisierung neuer Funktionen aber auch zur Behebung von Fehlern das erste Update im Bereich der nichtpolizeilichen Behörden und Organisationen mit Sicherheitsaufgaben in Schleswig-Holstein durchzuführen.

Lange vor Beginn des Updates gab es schon intensive Diskussionen darüber, welche Änderungen das Update mit sich bringen würde. Letztendlich galt es für die Arbeitsgruppe Technik des Nutzerbeirates für den Digitalfunk folgende Punkte zu betrachten:

- Welche Probleme wurden von den Nutzerinnen und Nutzern gemeldet?
- Können diese Probleme durch ein Update gelöst werden?
- Welche neuen Funktionen bedeuten für die Nutzerinnen und Nutzern einen Mehrwert?

Anhand dieser Kriterien wurden alle geplanten Maßnahmen bewertet und bei positivem Ergebnis umgesetzt.

Abschließend bleibt jedoch festzustellen, dass es lediglich darum ging, Parameter in einer vom Hersteller der Funkgeräte vorgegebenen Software anzupassen und der vorhandene Spielraum trotz mehrerer Tausend einzustellender Parameter relativ eng war. Dementsprechend sollten Sie auch keine Sorge haben, die Funkgeräte nach dem Update nicht mehr bedienen zu können. An der grundlegenden Bedienung der Funkgeräte hat sich nichts geändert.

An der Erstellung dieses Dokuments haben die Autorisierte Stelle des Landes Schleswig-Holstein, die Arbeitsgruppe Technik des Nutzerbeirates für den Digitalfunk in Schleswig-Holstein sowie Vertreter der Digitalfunk-Servicestellen mitgewirkt. Den Kolleginnen und Kollegen sei an dieser Stelle herzlich gedankt.

Dirk Oesau, Dipl.-Ing. (FH)

Koordinator der Interessen der nichtpolizeilichen Behörden und Organisationen mit Sicherheitsaufgaben im Digitalfunk

#### **2. GRUNDLAGEN**

#### **2.1. Vorbereiten und Durchführen des Updates**

Gemäß Landesbetriebskonzept haben die Digitalfunk-Servicestellen die Aufgabe, nach Freigabe von neuer Funkgerätesoftware oder Codeplugs (Parametersätzen) die Funkgeräte in ihrem Zuständigkeitsbereich zu programmieren. Sofern erforderlich kann die Autorisierte Stelle terminliche Vorgaben machen. In besonderen Fällen kann die Bundesanstalt für den Digitalfunk der BOS ebenfalls die Vorgabe machen, dass bestimmte Parameter (sogenannte A-Parameter) innerhalb von 18 Monaten in sämtlichen Funkgeräten angepasst werden müssen. Nach entsprechender Planung und Durchführung eines Test- und Freigabeverfahrens durch die Autorisierte Stelle bleibt in der Regel für die Durchführung eines Updates ein Zeitraum von ca. zwölf Monaten.

Nach welchem Zeitplan, in welcher Reihenfolge und an welchen Orten die Updates innerhalb des Servicestellenbereiches durchgeführt werden, obliegt der Digitalfunk-Servicestelle im Rahmen der Vorgaben ihres Trägers. Die Vorgehensweisen können sich dabei von Digitalfunk-Servicestelle zu Digitalfunk-Servicestelle unterscheiden.

Um den Digitalfunk-Servicestellen die Arbeit zu erleichtern, sollten Sie rechtzeitig vor dem Update überprüfen, ob alle Funkgeräte für das Update bereitstehen und sämtliche Akkus aufgeladen sind. Bei Fahrzeugfunkanlagen und ortsfesten Funkstellen müssen die Programmierschnittstellen zugänglich und funktionsfähig sein. Bitte stellen Sie sich darauf ein, dass Sie nach dem Update einige Einstellungen an Ihren Funkgeräten erneut

vornehmen müssen. Weitergehende Informationen finden Sie im Abschnitt 4.1.1.

#### **2.2. Auswahl des geeigneten Codeplugs**

Das aktuelle Update basiert auf den Softwareversionen MR16\_a und MR16.1 von Motorola. Darauf aufbauend wurden von der Arbeitsgruppe Technik des Nutzerbeirates für den Digitalfunk verschiedene Codeplugs geplant, die von Autorisierten Stelle realisiert und anschließend einem Test- und Freigabeverfahren unterzogen wurden.

Die folgende Tabelle gibt einen Überblick über die für die nichtpolizeilichen Behörden und Organisationen mit Sicherheitsaufgaben vorgesehenen Codeplugvarianten.

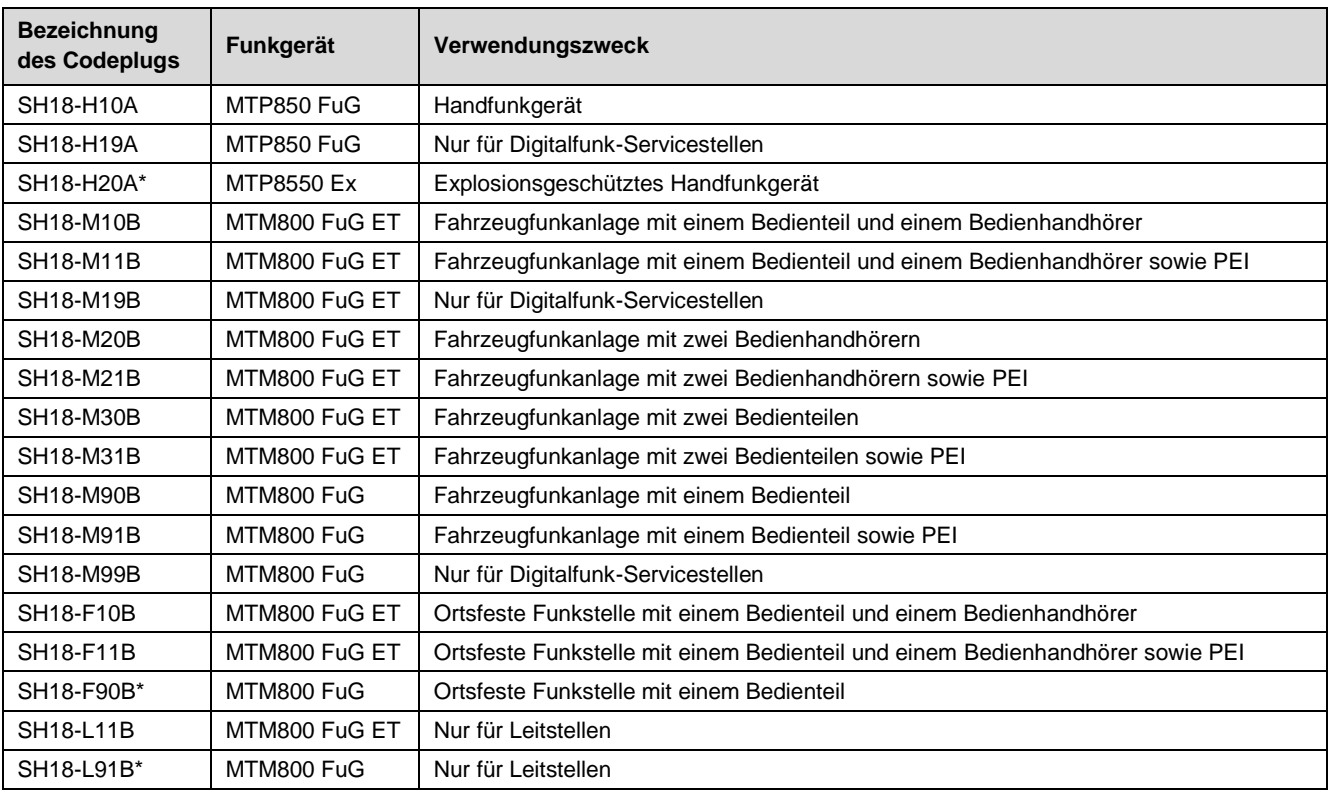

(\*) Für diese Codeplugs wurde das Test- und Freigabeverfahren noch nicht abgeschlossen

### **3. VERÄNDERUNGEN DURCH DAS UPDATE**

### **3.1. Statusmeldungen**

#### **3.1.1. Anzeige von Statusmeldungen und -anweisungen**

Ein wesentliches Merkmal des aktuellen Codeplugs ist die neue Darstellung und Signalisierung von Statusmeldungen. Die neue Version löst die bisherigen Quittungsformate (PID 220 und Flash-SDS) für Statusmeldungen und anweisungen ab und basiert auf der bidirektionalen Verwendung (Status und Quittung) des standarisierten Statusformates. Zur Visualisierung wird das Radio-Messaging-System (RMS) genutzt, welches neben einem proprietären Datenformat jetzt auch das standarisierte Statusformat unterstützt. Dabei wird die bisherige Anzeige durch einen farbigen Pfeil ergänzt, der darüber informiert, ob es sich über ausgehende (grüner Pfeil) oder eine eingehende (roter Pfeil) Meldungen handelt. Zusätzlich wird bei jeder Änderung der Anzeige ein Signalton ausgegeben.

Die folgende Abbildung zeigt den in Zukunft typischen Verlauf einer Statusmeldung und seiner Quittierung. Dabei ist zu berücksichtigen, dass zwischen dem Versand der Statusmeldung und dem Empfang der Quittung in der Regel kaum mehr als eine Sekunde vergeht, so dass die linke Displaydarstellung nur für eine sehr kurze Zeit erscheint.

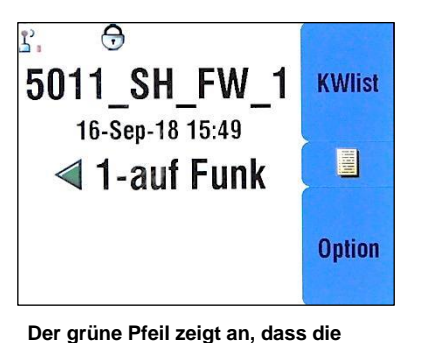

**Statusmeldung versandt wurde**

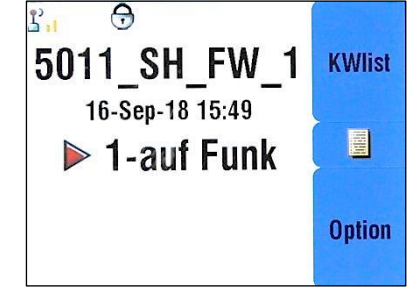

**Der rote Pfeil zeigt an, dass es sich um eine empfangene Quittung oder Statusanweisung der Leitstelle handelt**

Da zur Nutzung des neuen Quittungsformates auch eine Umstellung in den Feuerwehreinsatz- und Rettungsleitstellen erforderlich ist, wird die Darstellung der Statusquittung während eines Übergangszeitraumes im bisherigen Format erfolgen. In diesem Fall wird der gesendete Status im neuen Format dargestellt und die empfangene Quittung wie bisher ohne Pfeil.

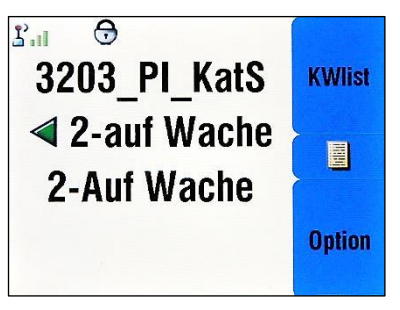

**In der mittleren Zeile wird der versandte Status mit grünem Pfeil dargestellt und in der Zeile darunter die empfangene Quittung im alten Format (PID 220)**

#### **3.1.2. Beispielhafter Ablauf einer Statusmeldung**

Die folgende schematische Übersicht stellt den zeitlichen und logischen Ablauf einer Statusmeldung und seiner Quittierung anhand eines Sprechwunsches (Status 5) dar. Darüber hinaus wird die Abarbeitung des Sprechwunsches durch die Leitstelle mittels Statusanweisung gezeigt.

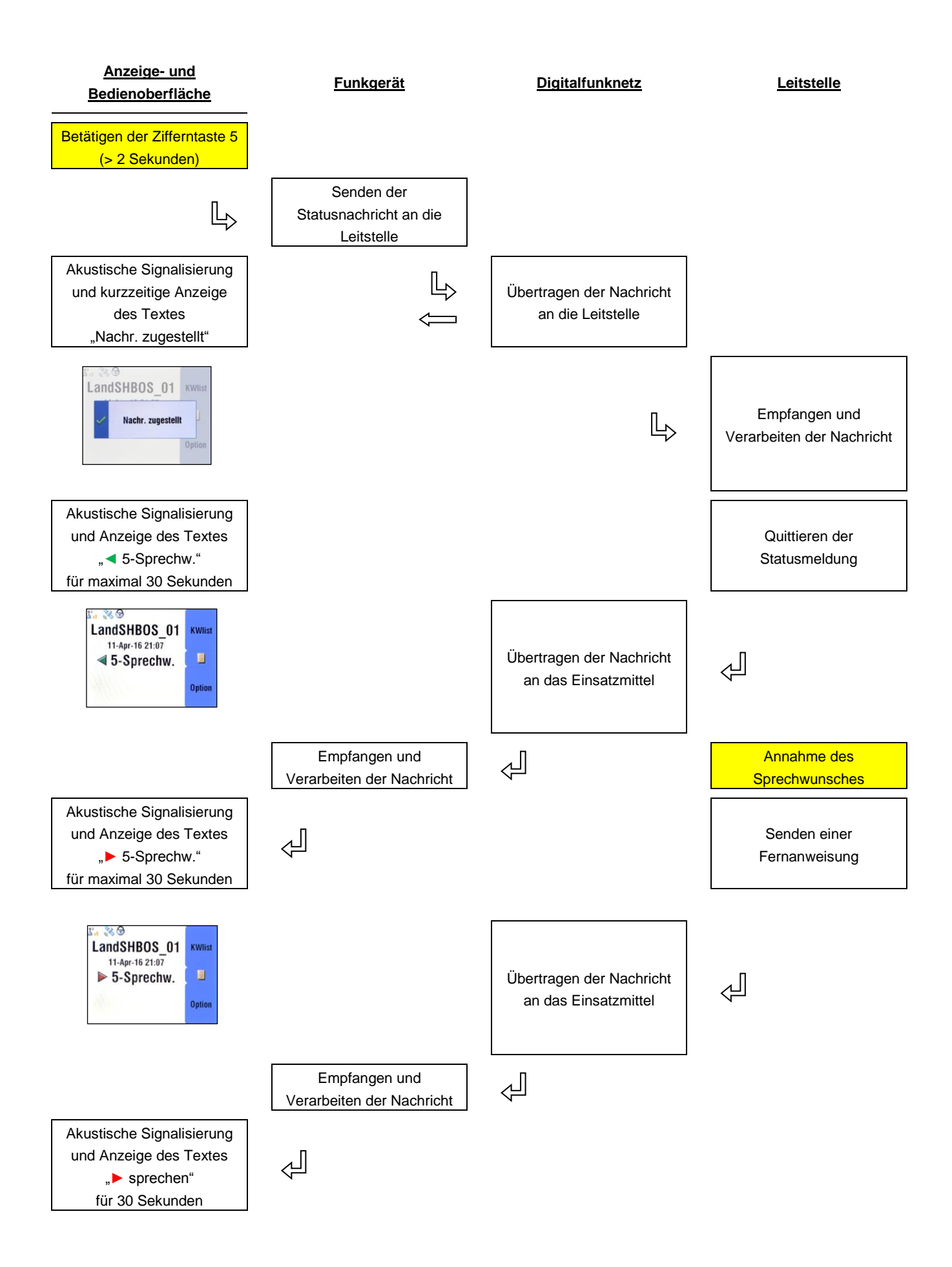

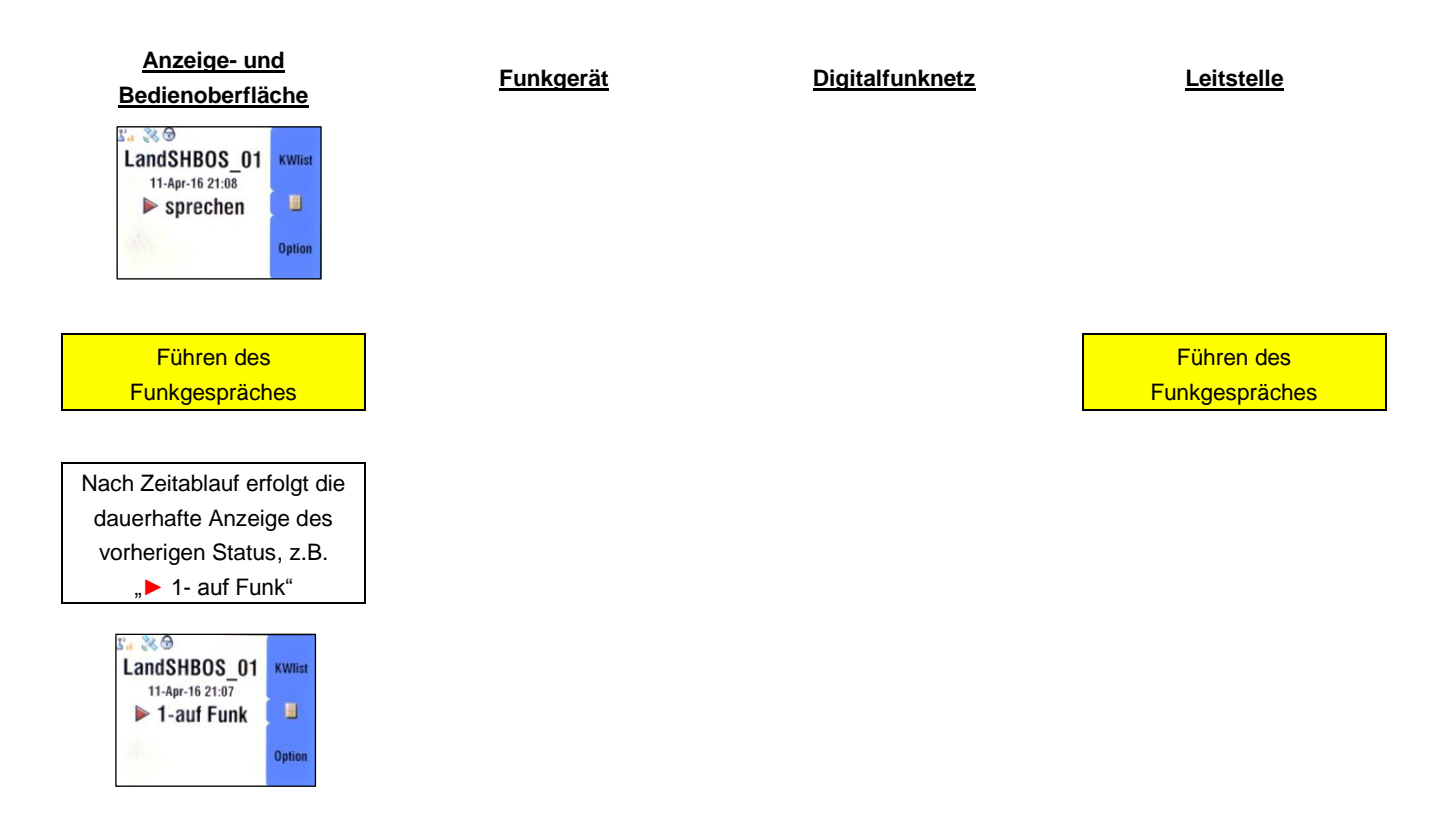

#### **3.1.3. Speichern des Statusverlaufs**

Sämtliche ein- und ausgehenden Statusmeldungen und -anweisungen nach neuem Format werden in einem dafür vorgesehenen Speicher des Funkgerätes abgelegt. Unabhängig davon werden andere Textnachrichten weiterhin im Nachrichteneingang gespeichert.

Die Sortierung im Status-Verlauf erfolgt chronologisch. Insgesamt können 50 Meldungen gespeichert werden, danach wird die jeweils älteste Meldung gelöscht. Zu jeder Meldung können Sie sich den Zeitpunkt und den Absender der Meldung anzeigen lassen. Da beim Statusversand grundsätzlich keine OPTA übertragen wird, erfolgt eine Anzeige der ISSI des Absenders oder gegebenenfalls des zugeordneten Telefonbucheintrags.

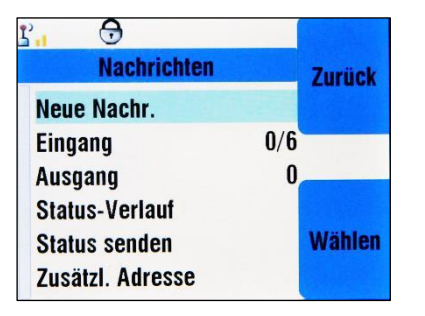

**Wählen des Menüpunktes "Status-**Verlauf" im Menü "Nachrichten"

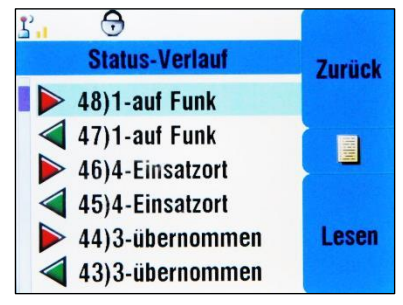

**Chronologische Darstellung der Statusmeldungen und -anweisungen** 

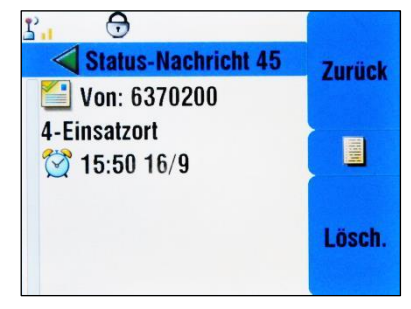

**Anzeige von Absender und Zeitpunkt der Meldung**

#### **3.1.4. Neue Statuswerte**

Neben den bundeweit einheitlich festgelegten Statusmeldungen und Statusanweisungen hat eine Unterarbeitsgruppe der Arbeitsgruppe Taktik des Nutzerbeirates für den Digitalfunk in Schleswig-Holstein weitere, mit zweistelligen Codierungen versehene, Statusmeldungen erarbeitet. Diese Meldungen sind noch nicht abschließend beschrieben und freigegeben, so dass eine Nutzung noch nicht vorgesehen ist. Darüber hinaus sind die Feuerwehreinsatz- und Rettungsleitstellen noch nicht flächendeckend ertüchtigt, um die neuen Statusmeldungen zu verarbeiten. Zum Versand von zweistelligen Statusmeldungen wird zunächst die vorangestellte Ziffer mittels eines kurzen Tastendrucks über die Tastatur eingegeben, während die zweite Ziffer in gewohnter Weise mittels eines langen Tastendr ucks eingegeben wird. Der lange Tastendruck führt dann zum Versand der Meldung. Für einstellige Statusmeldungen ergibt sich keine Änderung zur bisherigen Verfahrensweise.

In der folgenden Tabelle sind sämtliche derzeit im Codeplug hinterlegten Statusmeldungen dargestellt. Neben der einzugebenden Ziffernfolge und dem Statustext finden Sie hier auch den für die technische Verarbeitung vorgesehenen Statuswert. Darüber hinaus können Sie der Tabelle entnehmen, ob der Statustext nach der Aussendung bzw. nach der Quittierung dauerhaft oder nur temporär für eine Dauer von 30 Sekunden angezeigt wird und ob bei der Aussendung auch ein Versand der Statusmeldung an die zusätzlich konfigurierte Adresse erfolgt.

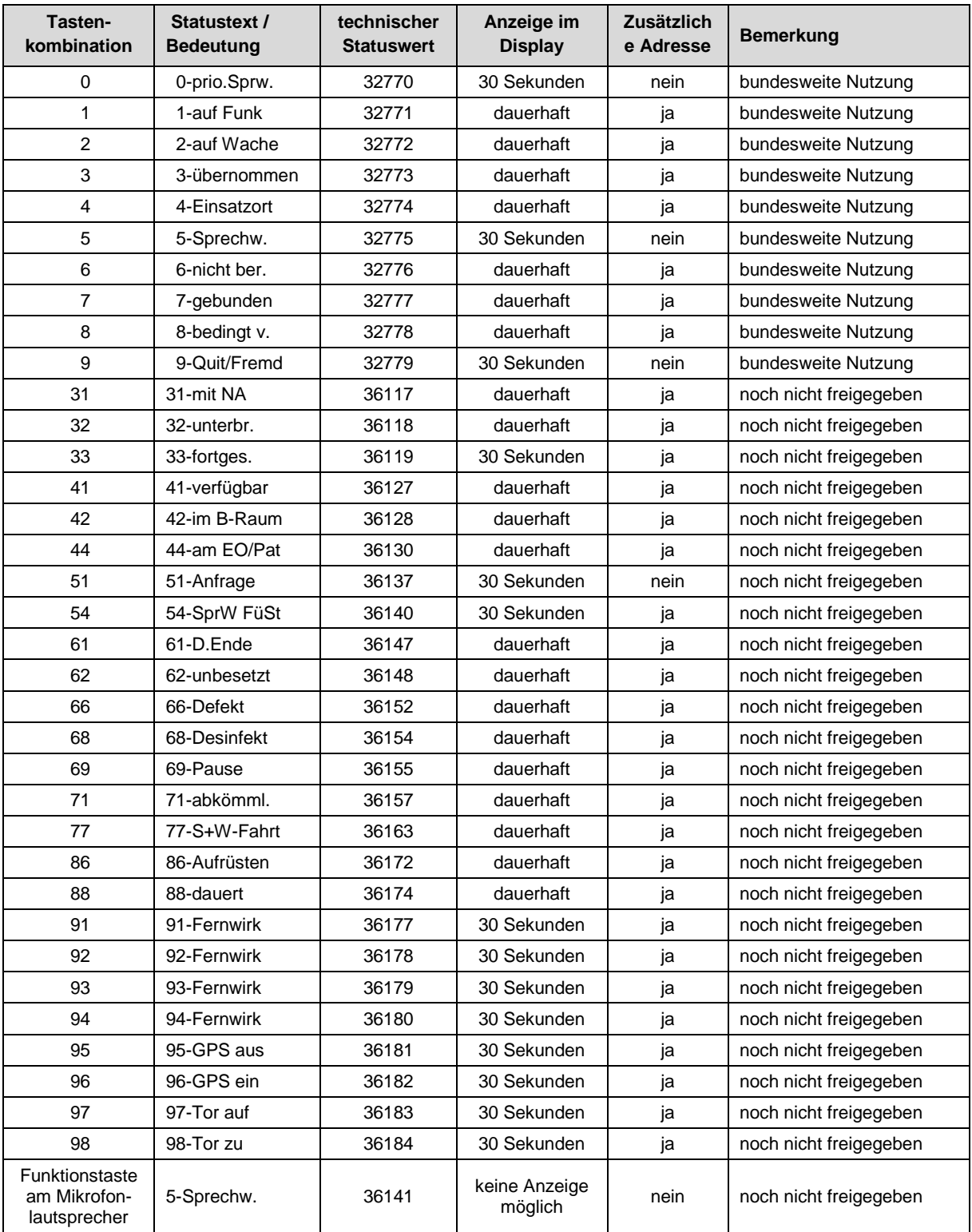

Neben den Statusmeldungen sind auch die folgenden Statusanweisungen zum Versand durch Leitstellen definiert:

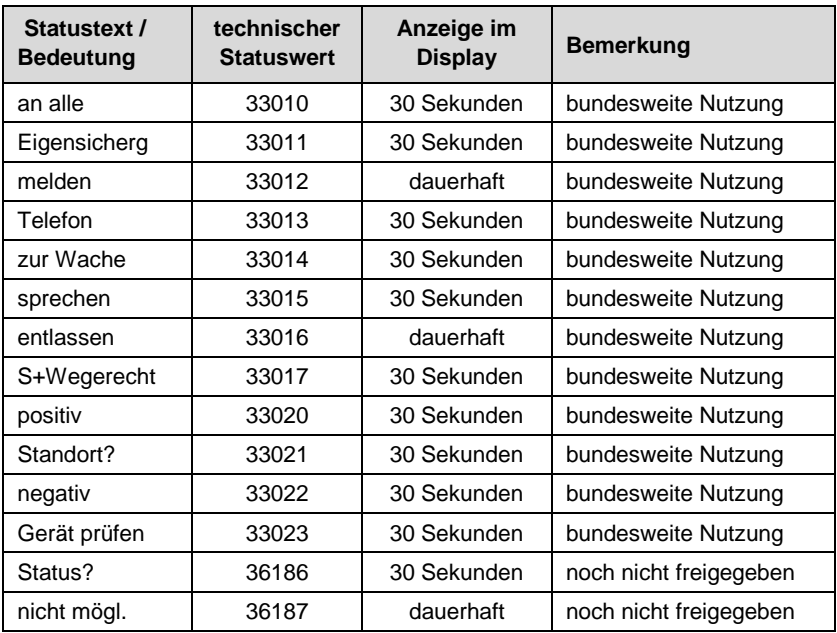

#### **3.1.5. Zusätzlich konfigurierbare Statusziele**

Die neue Funkgerätesoftware ermöglicht es, Statusmeldungen und Positionsdaten nicht nur an die einsatzführende Feuerwehreinsatz- und Rettungsleitstelle zu senden sondern auch an ein manuell konfigurierbares zweites Ziel. Ursprünglicher Zweck dieser Funktion ist der zusätzliche Versand von Statusmeldungen an die Leitstelle, in der das jeweilige Einsatzmittel beheimatet ist, wenn das Einsatzmittel gerade außerhalb des Heimatbereiches zum Einsatz kommt. Dies dient unter anderem der Protokollierung von Einsatzdaten im Rettungsdienst.

Eine zusätzliche Möglichkeit bietet sich z.B. für die Feuerwehren, die die Statusmeldungen Ihrer Einsatzmittel selbst weiterverarbeiten möchten. Hier kommt die Möglichkeit der manuellen Eingabe eines individuellen Ziels zum Tragen.

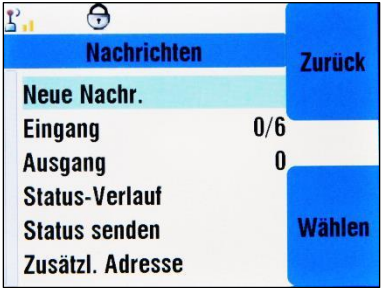

**Wählen des Menüpunktes "Zusätzl. Adresse" im Menü "Nachrichten"** 

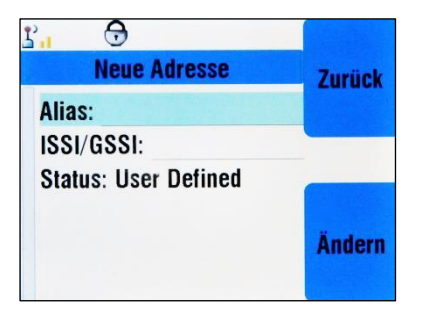

**Zum Anlegen einer neuen Adresse müssen ein Name und die die Zieladresse**  eingegeben werden. Der Status "User **Defined" ist nicht änderbar.**

| Zusätzl. Adresse       | <b>Zurück</b> |
|------------------------|---------------|
| <b>Aktivieren: Aus</b> |               |
| Adresse wählen         |               |
|                        |               |

**Hier kann die Funktion aktiviert und deaktiviert sowie das Ziel ausgewählt werden**

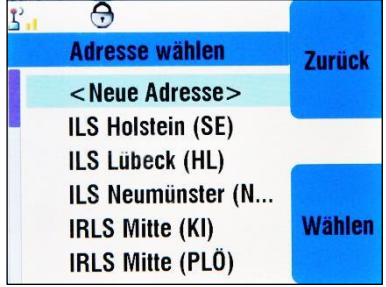

**Es kann eines der vorkonfigurierten Ziele gewählt oder eine neue Adresse gewählt werden**

### **3.2. Benutzerschnittstelle**

An der grundsätzlichen Philosophie der Bedienung der Funkgeräte wurde nichts geändert. Sämtliche Änderungen beziehen sich lediglich auf neue Funktionen beziehungsweise auf die Verbesserung vorhandener Funktionen aufgrund von Rückmeldungen der Nutzerinnen und Nutzer der Funkgeräte.

#### **3.2.1. Erweiterung der Shortcuts**

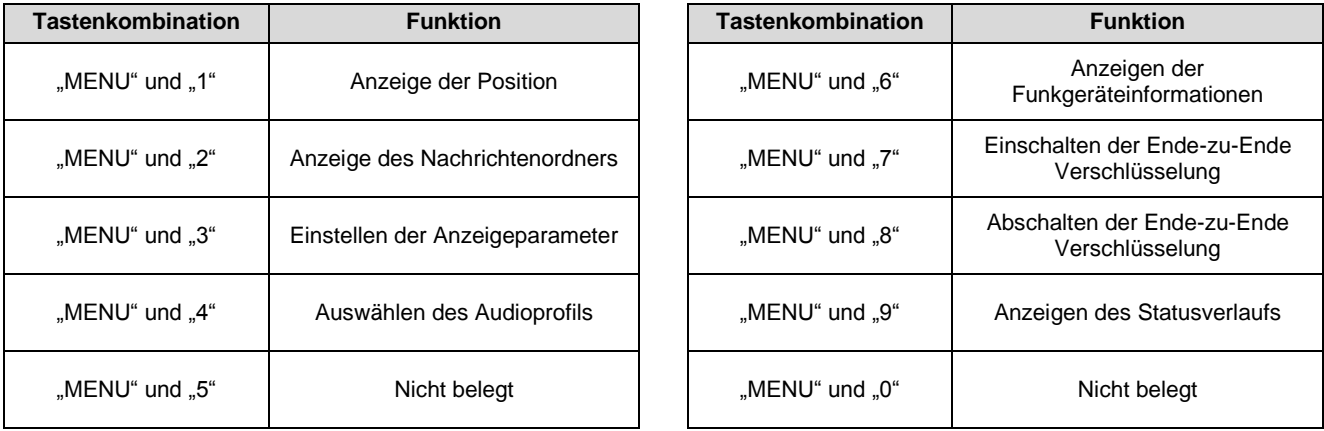

Im aktuellen Codeplug sind folgende Shortcuts parametriert:

Neu hinzugefügt wurden die Shortcuts 7,8 und 9. Während der Shortcut 9 aufgrund der neuen Anzeige und Signalisierung von Statusmeldungen hinzugefügt wurde, erfolgt die Ergänzung der Shortcuts 7 und 8 aufgrund der Erfahrungen in der Zusammenarbeit mit den Einsatzkräften der dänischen Behörden und Organisationen mit Sicherheitsaufgaben. Für die Kommunikation mit diesen sind die sogenannten Euro-DMO-Rufgruppen vorgesehen. Um in diesem Fall kommunizieren zu können, muss die Verschlüsselung auf einfache Weise abgeschaltet werden können. Bisher war diese Abschaltung nur über das Menü möglich und wurde als zu umständlich empfunden.

#### **3.2.2. Beenden von Notrufen**

Bisher konnte ein am Funkgerät ausgelöster Notruf durch kurzes Betätigen der "Ein-Aus/Beenden-Taste" (rotes Hörersymbol) beendet werden. Somit war auch die ungewollte Beendigung eines Notrufes möglich. In der aktuellen Softwareversion erfolgt nun eine Sicherheitsabfrage, die entsprechend bestätigt werden muss.

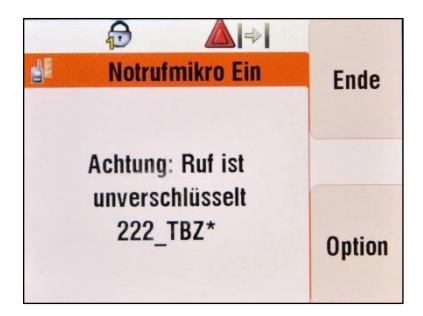

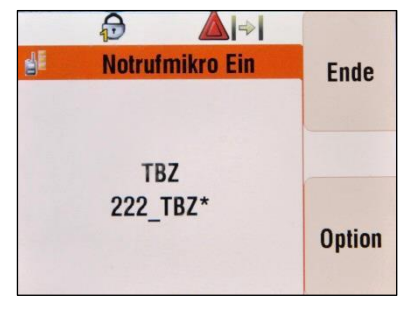

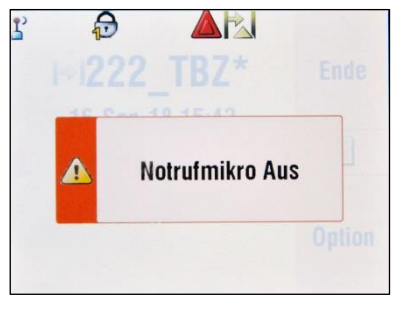

**Beginn des Notrufes und Hinweis auf abgeschaltete Verschlüsselung**

**Anzeige während des aktiven Notrufes (Mikrofon aktiv)**

**Abschalten des Mikrofon durch kurze Betätigung der Ein-Aus/Beenden- oder der entsprechenden Softkey-Taste**

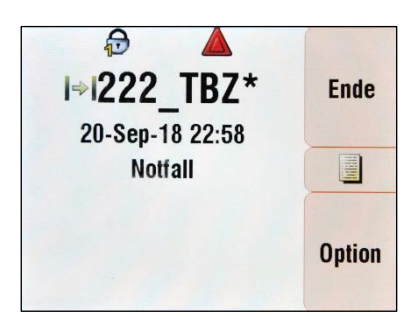

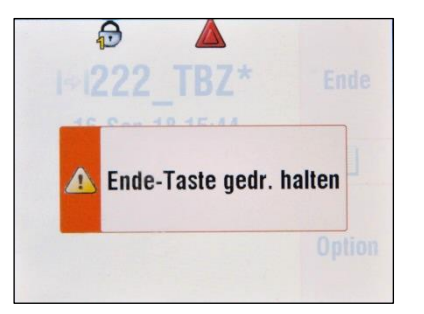

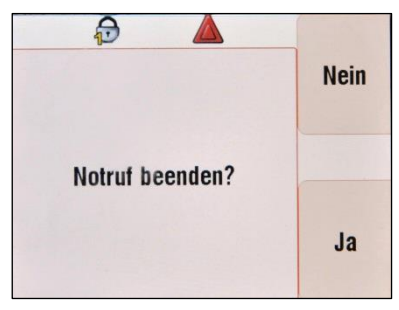

**Anzeige während des aktiven Notrufes (Mikrofon inaktiv)**

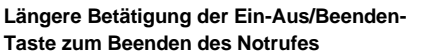

**Sicherheitsabfrage zum Beenden des Notrufes**

#### **3.2.3. Anzeige der Position**

Bisher war es möglich, sich über die Benutzerschnittstelle die aktuelle Position des Funkgerätes in geografischen Koordinaten anzeigen zu lassen. Aufgrund der einheitlichen Nutzung des Referenzsystems der universalen transversalen Mercatorprojektion (UTM) bzw. des Military Grid Reference System (MGRS) im Bereich des Zivil- und Katastrophenschutzes sowie der NATO wurde das angezeigte Format entsprechend angepasst. Sofern der automatische Versand von Positionsdaten über Funk aktiviert ist, erfolgt dieser weiterhin in dem dafür vorgesehenen Format.

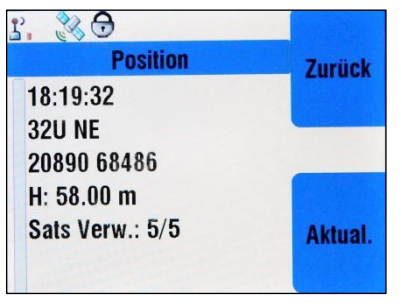

**Anzeige der Position im MGRS-Format**

#### **3.2.4. Umfang der Tastensperre**

Eine Feuerwehr hat der Hanseatischen Feuerwehrunfallkasse gemeldet, dass durch das unbeabsichtigte Betätigen der Ein-Aus/Beenden-Taste ("roter Hörer") von Handfunkgeräten eine Gefährdung von Einsatzkräften im Atemschutzeinsatz entstehen könne. Um das bereits sehr geringe Restrisiko (die oben genannte Taste wird durch hervorstehende Kanten des Gehäuses geschützt und muss darüber hinaus mindestens zwei Sekunden betätigt werden) noch weiter zu senken, wurde zwischen der Hanseatischen Feuerwehrunfallkasse und der Arbeitsgruppe Technik vereinbart, die Tastensperre auf die Ein-Aus/Beenden-Taste zu erweitern.

Bei Fahrzeugfunkanlagen und ortsfesten Funkstellen hat sich herausgestellt, dass durch das Drücken auf den Drehschalter ("Lautstärke") ungewollt eine Tastensperre für diesen aktiviert werden kann. Diese Funktion ist in der aktuellen Softwareversion nicht mehr enthalten.

#### **3.2.5. Helligkeitsstufen der Displaybeleuchtung**

Bei Fahrzeugfunkanlagen und ortsfesten Funkstellen kann über kurzes Betätigen einer Funktionstaste (drei gelbe Punkte und Glühlampen-Symbol) die Intensität der Hintergrundbeleuchtung des Displays in mehreren Stufen eingestellt werden. Da es in mehreren Fällen dazu kam, dass eine vermeintlich defekte Hintergrundbeleuchtung gemeldet wurde, ist der Wert für die niedrigste Stufe der Beleuchtung nun leicht angehoben worden.

#### **3.2.6. Zeitgleiche Anzeige an mehreren Bedienstellen**

Bei Fahrzeugfunkanlagen und ortsfesten Funkstellen mit zwei verschiedenen Bedienstellen (Bedienhandhörer und Bedienteil) wurde bisher immer auf einer der beiden Bedienstellen ein Bildschirmschoner angezeigt. Mit der aktuellen Softwareversion konnte hier eine Verbesserung herbeigeführt werden, so dass nun weitestgehend auf beiden Displays zeitgleich derselbe Inhalt angezeigt wird. Unter anderem ist die Beschriftung der beiden Softkey-Tasten bei der jeweils nicht aktiven Bedienstelle ausgeblendet.

#### **3.2.7. Abschalten von Lautsprechern**

Bei Fahrzeugfunkanlagen und ortsfesten Funkstellen kann über kurzes Betätigen einer Funktionstaste (zwei gelbe Punkte und Lautsprecher-Symbol) der Lautsprecher der entsprechenden Bedienstelle abgeschaltet werden. W ährend diese Funktion insbesondere im Patientenraum von Rettungs- und Krankentransportwagen eine wichtige Bedeutung hat, führte sie im Bereich der Feuerwehren zu Irritationen. Diese entstanden unter anderem durch ungewollte Fehlbedienungen oder durch eine Kombination dieser Funktion mit zusätzlich im Bereich der Pumpenbedienfelder angebrachten Schaltern für Lautsprecher.

Ebenso wie das automatische Abschalten des Lautsprechers bei Entnahme des Bedienhandhörers aus der Halterung ist diese Funktion durch den Hersteller vorgegeben und kann nicht durch eine Softwareanpassung verändert werden. Durch eine Softwareanpassung war es lediglich möglich, den entsprechenden Hinweistext anzupassen. Dieser wird direkt nach dem Betätigen der oben genannten Funktionstaste kurz eingeblendet. Danach lässt sich anhand des kleinen durchgestrichenen Lautsprechersymbols erkennen, dass der Lautsprecher nicht aktiv ist.

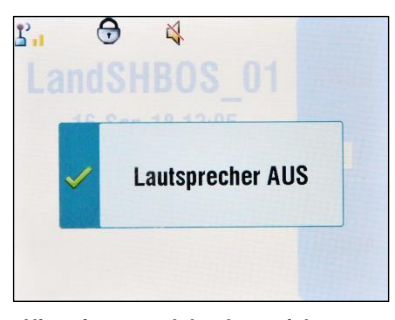

**Hinweistext und durchgestrichenes Lautsprechersymbol nach dem Abschalten des Lautsprechers**

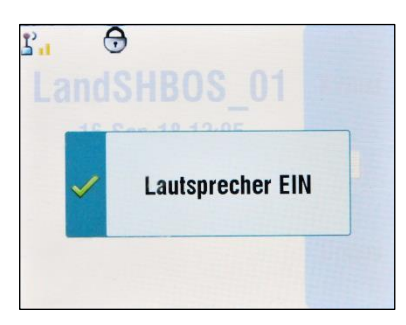

**Hinweistext nach dem Einschalten des Lautsprechers**

#### **3.2.8. Konfiguration von Signaltönen**

Beim überwiegenden Teil der ausgelieferten Funkgeräte war im Auslieferungszustand der Tastaturton aktiviert. Nachdem die Funkgeräte das erste Mal auf Standardeinstellungen zurückgesetzt wurden, war der Tastaturton deaktiviert und konnte nicht wieder aktiviert werden. Nun wurde das entsprechende Menü freigeschaltet, so dass sie den Ton bei Bedarf wieder einschalten können.

Über das gleiche Menü können Sie auch den periodischen Erinnerungston für ungelesene Nac hrichten oder nicht angenommene Einzelrufe aktivieren und deaktivieren. Aufgrund der bisherigen Quittierung von Statusmeldungen – insbesondere Sprechwünschen – wurde dieser Ton überwiegend als lästig empfunden. Sobald das neue Format der Statusquittung flächendeckend von den Leitstellen angewandt wird, wird dieser Erinnerungston im Bereich der Statusübertragung nicht mehr genutzt werden, so dass der ursprüngliche Zweck – das Erinnern an ungelesene Nachrichten und nicht angenommene Einzelrufe – wieder zum Tragen kommt.

Bitte bedenken sie dies, bevor Sie möglicherweise leichtfertig den Erinnerungston deaktivieren.

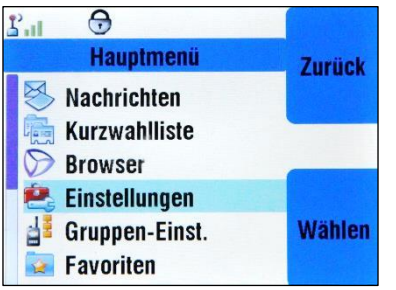

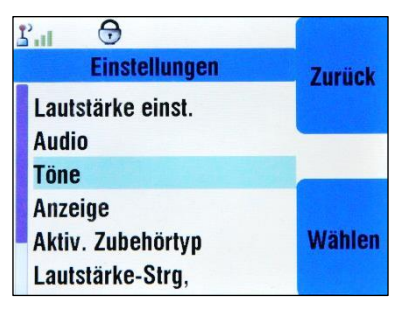

**Auswahl des Punktes "Einstellungen" im Menü**

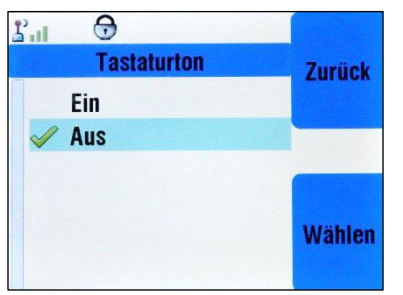

**Aktivierung oder Deaktivierung des Tastaturtones**

# $\Theta$  $\mathbf{r}_{\text{all}}$ **Töne** Zurück **Tastaturton Periodischer Ton** Wählen

**Auswahl des Punktes "Periodischer Ton" (Erinnerungston)**

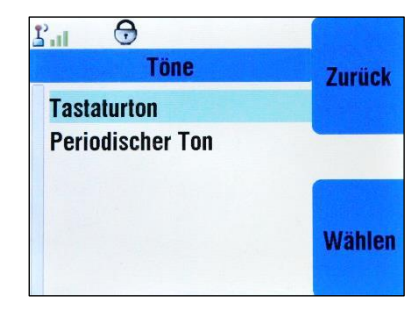

Auswahl des Punktes "Töne" **Auswahl des Punktes "Tastaturton"** 

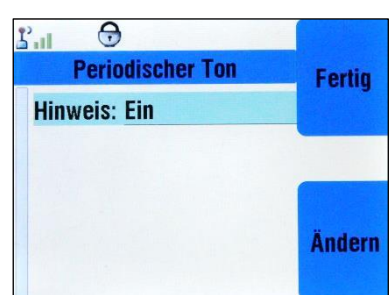

**Aktivierung oder Deaktivierung des periodischen Erinnerungstones**

### **3.2.9. Zurücksetzten auf Standardeinstellungen**

Bisher konnte nur durch ein längeres Betätigen der \*-Taste das Funkgerät auf Standardeinstellungen zurückgesetzt werden. Um die \*-Taste perspektivisch auch für alternative Funktionen nutzen zu können, enthält das Menü nun einen entsprechenden Menüpunkt zum Setzen der Standardeinstellungen. Vorerst bleiben beide Varianten zum Setzen der Standardeinstellungen erhalten.

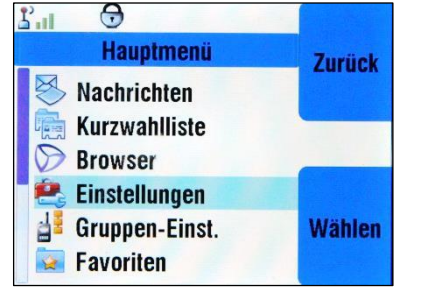

**Im Hauptmenü ist der Punkt Einstellungen auszuwählen**

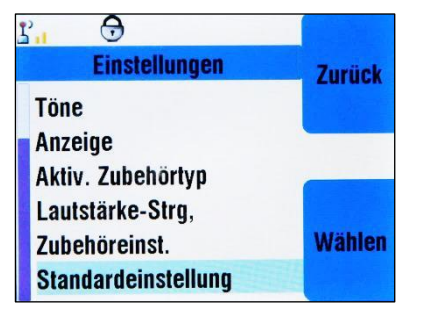

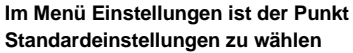

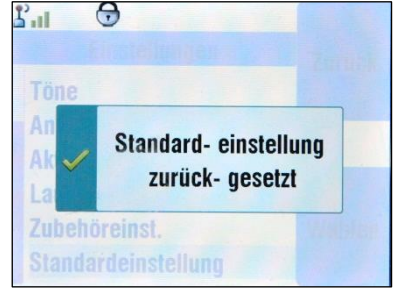

**Das Setzen der Standardeinstellungen erfolgt sofort und ohne weitere Abfrage**

#### **3.3. Audioprofile**

Neben der Parametrierung der Funkgeräte haben zwei weitere Faktoren wesentlichen Einfluss auf die Qualität des übertragenen Audiosignals. Dieses sind zum einen die Eigenschaften des verwendeten Audiozubehörs (z.B. Frequenzgang, Klirrfaktor, Richtcharakteristik der Empfindlichkeit des Mikrofons) und zum anderen die Qualität der menschlichen Sprache beim Besprechen des Mikrofons durch die Einsatzkräfte. Während die Eigenschaften des Audiozubehörs nachträglich nicht beeinflusst werden können, hat das optimale Besprechen des Mikrofons die größten Auswirkungen. Durch die Wahl eines für die Umgebungsbedingungen angepassten Audioprofils wird die Qualität des Signals weiter verbessert.

Aufgrund der Erfahrungen mit den im Rahmen der Sammelbeschaffung ausgelieferten Lautsprechermikrofonen und Sprechgarnituren sowie anderen Modellen wurden die Parameter weiter optimiert.

Derzeit existieren sieben Audioprofile für verschiedene Audiozubehöre und Umgebungsbedingungen:

#### "FW-Standard"

Dieses Audioprofil ist das Standardprofil für Einsätze in lauter Umgebung mit und ohne Handmikrofon. Gegenüber dem bisherigen Codeplug wurden die Signalpegel angehoben. Neben einer automatischen Verstärkungsregelung (AGC), sind auch Filter zur Echo- und Rauschunterdrückung aktiviert.

### "RD-Standard"

Dieses Audioprofil ist ebenso für Einsätze in lauter Umgebung mit und ohne Handmikrofon geeignet, bietet aber zusätzlich die Möglichkeit für das Personal des Rettungsdienstes, die Lautstärke von Sprachsignalen für die Arbeit an Patienten auf ein Minimum zu reduzieren, während Signaltöne zum Sicherstellen der Erreichbarkeit noch hörbar bleiben. Neben einer automatischen Verstärkungsregelung (AGC), sind auch Filter zur Echo- und Rauschunterdrückung aktiviert.

#### "Handmik+AGT"

Dieses Audioprofil ist für Einsätze unter Atemschutz mit Handmikrofon vorgesehen. Aufgrund der negativen Wechselwirkung mit den im Lungenautomaten erzeugten Atemgeräuschen wurde die Verstärkungsregelung (AGC) deaktiviert. Während der Filter zur Echounterdrückung aktiviert ist, wurde der Filter zur Rauschunterdrückung deaktiviert, da sonst die durch die Sprechmembran verfremdete Sprache teilweise unterdrückt würde.

### "Schädelmik"

Dieses Audioprofil ist für den Einsatz von Handmikrofonen optimiert, an die Sprechgarnituren mit Schädeldeckenmikrofon angeschlossen sind. Neben einer automatischen Verstärkungsregelung (AGC), sind auch Filter zur Echo- und Rauschunterdrückung aktiviert.

### "Maskensystem"

Dieses Audioprofil ist für den Einsatz von Handmikrofonen optimiert, an die Atemschutzmasken mit integrierten Kommunikationssystemen angeschlossen sind. Die automatische Verstärkungsregelung (AGC) ist aktiviert. Die Filter zur Echo- und Rauschunterdrückung sind deaktiviert, um Wechselwirkungen mit den im Kommunikationssystem der Atemschutzmaske integrierten Filtern zu verhindern.

#### "Schwanenhals"

Dieses Audioprofil ist für den Einsatz von Handmikrofonen optimiert, an die Sprechgarnituren mit Schwanenhalsmikrofon angeschlossen sind. Neben einer automatischen Verstärkungsregelung (AGC), sind auch Filter zur Echo- und Rauschunterdrückung aktiviert.

#### "Kehlkopfmik"

Dieses Audioprofil ist für den Einsatz von Handmikrofonen optimiert, an die eine Sprechgarnitur mit Kehlkopfmikrofon angeschlossen ist. Neben einer automatischen Verstärkungsregelung (AGC), sind auch Filter zur Echo- und Rauschunterdrückung aktiviert.

#### **3.4. Rufgruppen**

#### **3.4.1. Schnellwahl von Rufgruppen**

Mit der neuen Software wurde eine Funktion zur Rufgruppen-Schnellwahl eingeführt. Durch Eingabe einer Ziffernfolge und Abschluss der Eingabe durch Betätigen der \*-Taste wird die entsprechende Rufgruppe zur Auswahl angeboten. Nach dem Bestätigen der Auswahl erfolgt sofort der Rufgruppenwechsel. Während für den Netzbetrieb vierstellige Schnellwahlziffern vorgesehen sind, werden für den Direktbetrieb dreistellige Schnellwahlziffern verwendet. Ein Wechsel der Betriebsart mittels Schnellwahlziffern ist nicht möglich.

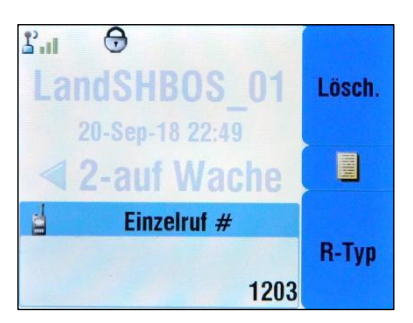

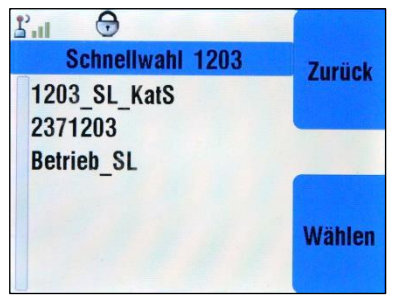

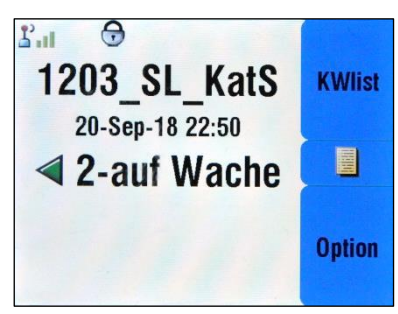

**Eingabe der Schnellwahlziffer im Startbildschirm und Bestätigung mit der \*- Taste**

**Anzeige der Rufgruppe und Bestätigung**  mit dem Softkey "Wählen"

**Anzeige der über die Schnellwahl ausgewählten Rufgruppe**

Während die Schnellwahlziffern für die Schleswig-Holsteinischen TMO Rufgruppen und für die DMO-Rufgruppen mit der Bezeichnung der Rufgruppe identisch sind, gibt es für die bundesweit gültigen Rufgruppen entsprechende Absprachen. Eine beispielhafte Auswahl von Schnellwahlziffern können Sie der folgenden Tabelle entnehmen:

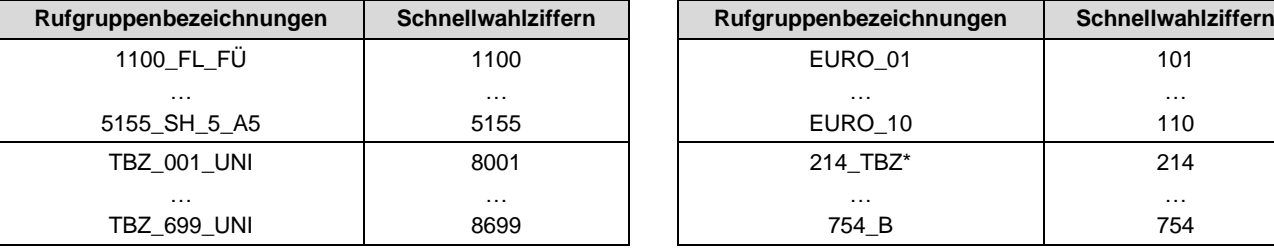

Um die Schnellwahlziffer für eine Rufgruppe selbst herauszufinden, können Sie sich die Rufgruppeninformationen auch über die herkömmliche Rufgruppenauswahl anzeigen lassen:

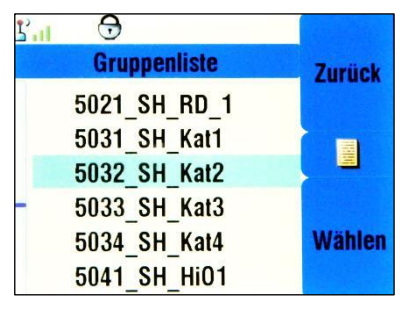

**Im normalen Gruppenauswahlmenü (nach Ordner oder ABC) ist die Rufgruppe zu markieren und anschließend die Taste "MENU" zu betätigen**

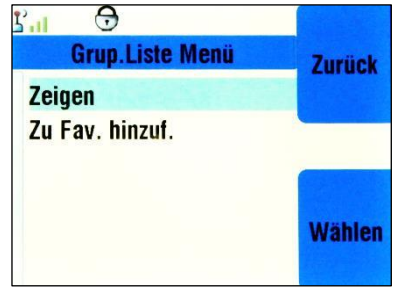

**Im Gruppen-Liste-Menü ist der Punkt Zeigen auszuwählen**

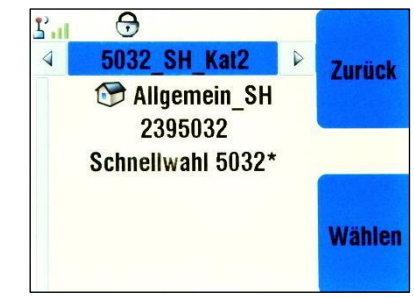

**Anzeige der Rufgruppeninformation mit der Schnellwahlziffer**

#### **3.4.2. Neue Rufgruppen und Rufgruppenbezeichnungen**

Folgende Rufgruppen wurden neu hinzugefügt:

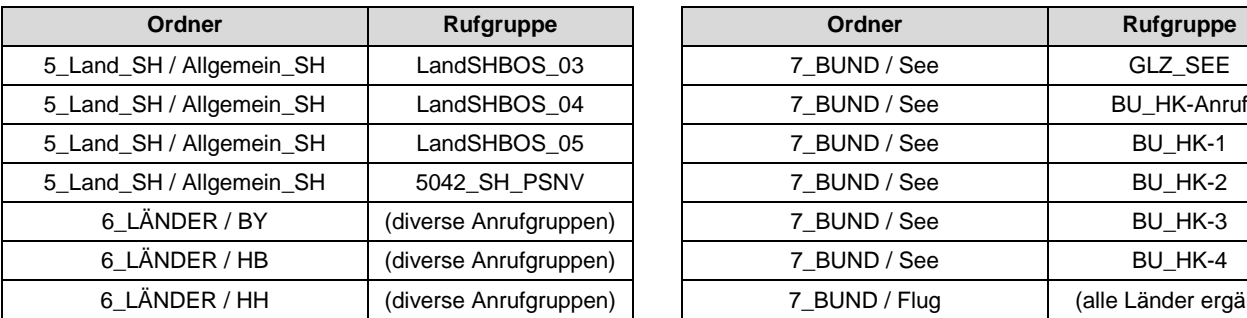

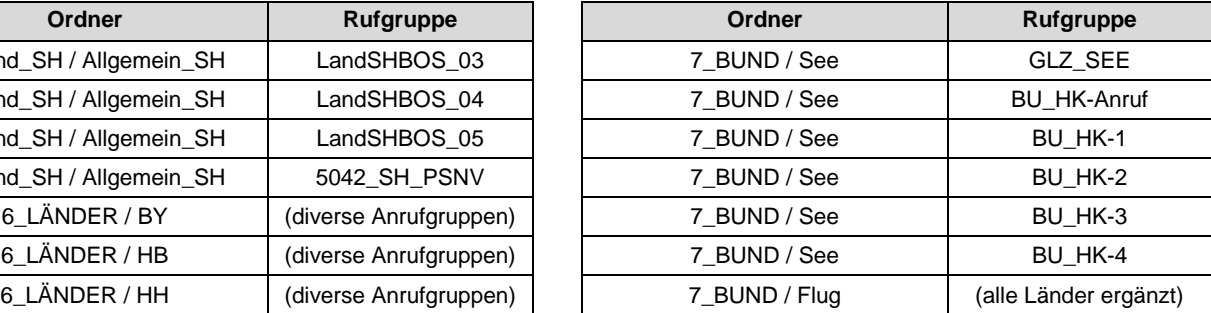

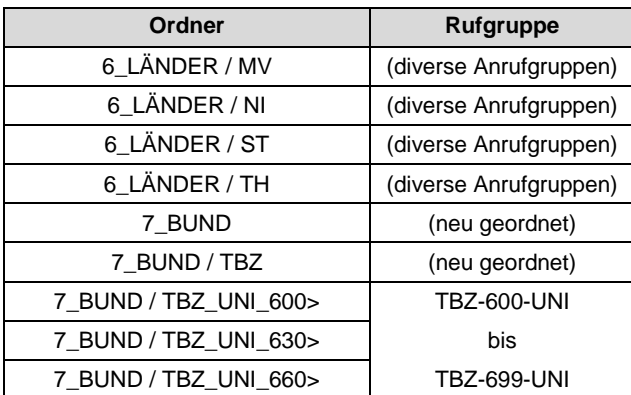

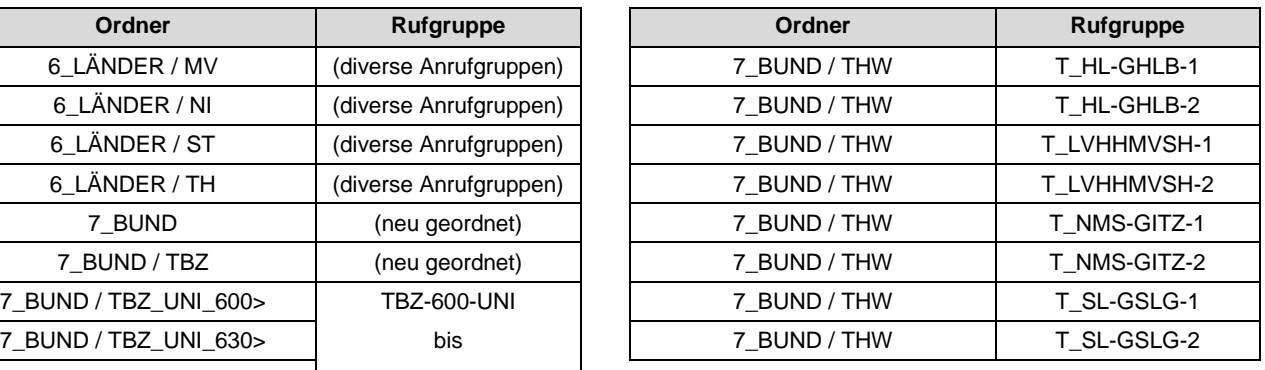

Darüber hinaus wurden weitere DMO-Rufgruppenbezeichnungen für Feuerwehr, Katastrophenschutz und Rettungsdienst mit Abkürzungen für ihren Nutzungszweck versehen.

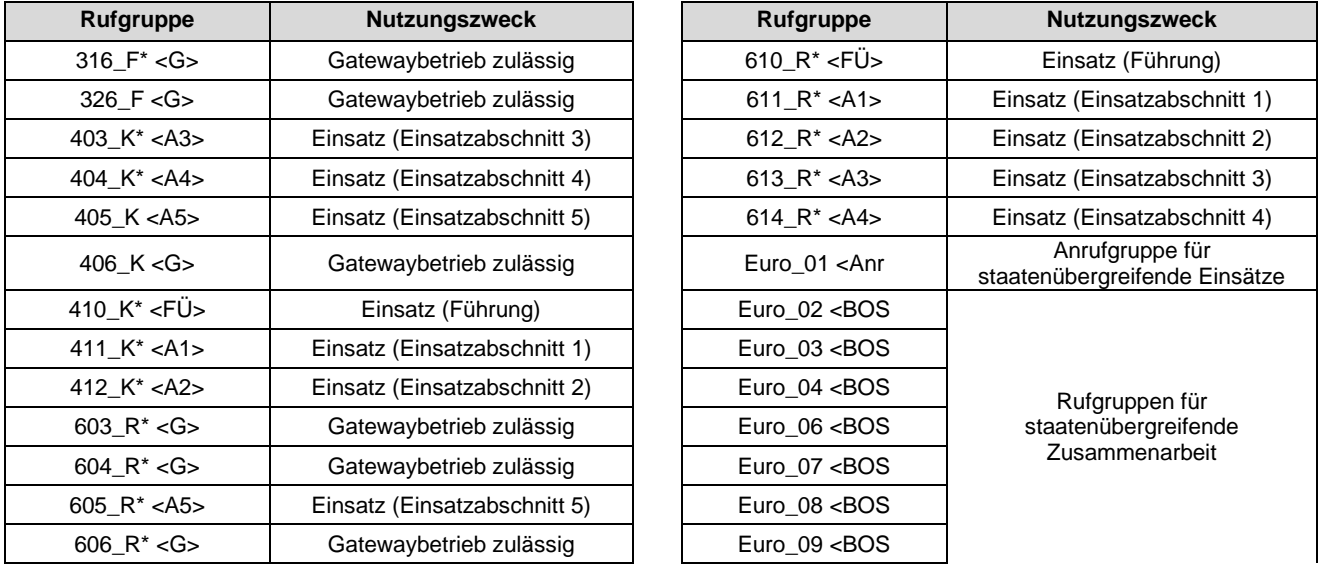

Die Rufgruppen Euro\_05 und Euro\_10 sind für Sonderaufgaben vorgesehen (z.B. Staatsbesuche) und bedürfen vor der Nutzung einer Freigabe durch die Bundesanstalt für den Digitalfunk der Behörden und Organisationen mit Sicherheitsaufgaben.

Bitte beachten Sie, dass die europäischen Nachbarstaaten keine bzw. eine andere Verschlüsselung verwenden. Aus diesem Grund ist vor Nutzung der Euro-DMO-Rufgruppen immer die Verschlüsselung manuell auszuschalten (siehe Abschnitt 3.2.1).

#### **3.5. Netzspezifische Parameter**

#### **3.5.1. Endgeräteverhalten im Fallbackbetrieb**

Wenn eine Basisstation des Digitalfunknetzes ihre Verbindung zu ihrer Vermittlungsstelle verliert, wechselt die Basisstation in den sogenannten Fallback- bzw. Rückfallbetrieb. Diese Betriebsart ermöglicht es allen Funkteilnehmern, die sich in diese Basisstation eingebucht haben, weiter innerhalb ihrer Rufgruppe zu kommunizieren. Diese Kommunikation beschränkt sich jedoch auf die Funkteilnehmer, die sich in dieselbe Basisstation eingebucht haben. Eine Kommunikation mit den Funkteilnehmern des übrigen Netzes ist nicht möglich. Der Fallbackbetrieb wird Ihnen durch eine wiederkehrende Anzeige sowie durch eine olivfarbene Darstellung des

Displays signalisiert. Darüber hinaus sendet die betroffene Basisstation regelmäßig Textnachrichten aus.

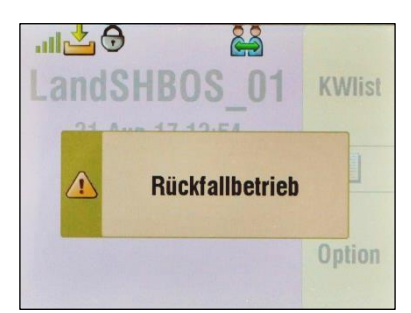

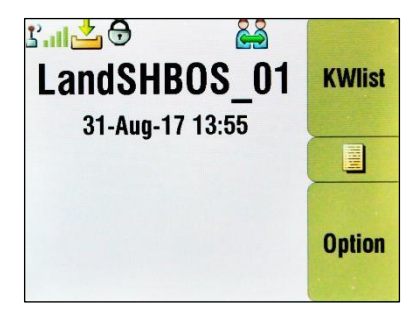

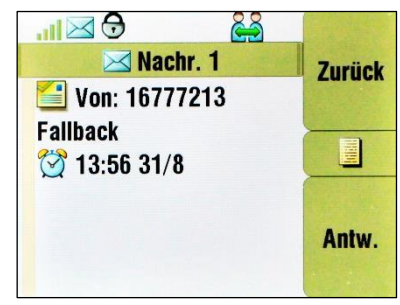

**Hinweistext im Display Olivfarbene Darstellung des Displays Textnachricht der im Fallback-Betrieb befindlichen Basisstation**

Damit möglichst wenig Funkteilnehmer von den erheblichen Einschränkungen des Fallback-Betriebes betroffen sind, sieht der neue Codeplug es vor, dass die Funkgeräte grundsätzlich Basisstationen mit Netzanbindung bevorzugen und Fallback-Basisstationen meiden.

### **3.5.2. Behebung des ungewollten Ausbuchens**

Unter besonderen Umständen konnte es vorkommen, dass Handfunkgeräte ihre Verbindung zum Digitalfunknetz verloren und erst durch Neustart wieder eine Verbindung zum Digitalfunknetz aufbauen konnten. Ursache war eine zeitgleiche Durchführung eines Authentisierungsvorganges (bei Zellwechsel) im Netz während der Übertragung von Positionsdaten. Der Authentisierungsvorgang konnte daraufhin nicht sicher beendet werden, so dass die Verbindung mit dem Netz abgelehnt wurde. Dieser Fehler ließ sich nur durch ein Aus- und Wiedereinschalten oder einen kurzeitigen Wechsel in den Direktbetrieb beheben.

Mit der aktuellen Softwareversion wurde dieser Fehler behoben.

#### **3.5.3. Lastbasiertes Nutzen des zweiten Organisationskanals**

Die Übertragung von Daten (Nutzdaten und für den Betrieb erforderliche Daten) zwischen den Funkteilnehmern und dem Digitalfunknetz erfolgt per Funk über einen sogenannten Organisationskanal. Um in besonderen Lastsituationen des Digitalfunknetzes weiterhin eine uneingeschränkte Funktion gewährleisten zu können, wurde im Digitalfunknetz ein zusätzlicher "lastbasierter" Organisationskanal eingeführt. Im Laufe des Jahres 2018 wurde festgestellt, dass einige Funkgeräte diesen zusätzlichen Organisationskanal technisch nicht unterstützen, obwohl die Software der Geräte dies vorsah. In der Zwischenzeit wurde festgestellt, dass die von Motorola zur Verfügung gestellte Software fehlerhaft war und das Installieren eines sogenannten Hotfixes auf den Funkgeräten notwendig ist, um den Fehler zu beheben. Nachdem dieser Hotfix von der Autorisierten Stelle getestet und freigegeben worden ist, wird dieser unabhängig vom aktuellen Update den Digitalfunk-Servicestellen zur Verfügung gestellt.

### **4. BEKANNTE FUNKTIONSEINSCHRÄNKUNGEN**

#### **4.1.1. Zurücksetzen von Einstellungen durch das Update der Funkgeräte**

Durch das Programmieren der Funkgeräte gehen bestimmte individuelle Einstellungen verloren und müssen von den Nutzerinnen und Nutzern erneut konfiguriert werden:

- Startparameter (Rufgruppe und Betriebsart)
- Favoriten (Ordner und hinterlegte Rufgruppen)
- Zubehör (z.B. am MRT oder FRT angeschlossenen Lautsprecher oder Mikrofone)
- Zusätzliches Statusziel
- Audioprofil (nach dem Update ist "FW-Standard" ausgewählt)

### **4.1.2. Überlauf des GPS-Wochenzählers**

Beim Global Positioning System (GPS) erfolgt die Ermittlung des aktuellen Datums anhand eines von den Satelliten übertragenen Zahlenwertes. Dieser Zahlenwert kann Werte zwischen 0 und 1023 annehmen und kennzeichnet die Anzahl der vergangenen Wochen seit dem 6. Januar 1980. Demzufolge muss der Zahlenwert alle 1024 Wochen (ca. 19,7 Jahre) erneut von 0 an beginnen zu zählen. Dieser Umstand wird als sogenannter "Week-Rollover" bezeichnet. Wenn man lediglich diesen Zahlenwert betrachten würde, wäre das aktuelle Datum nicht mehr eindeutig festzustellen. Motorola sieht als Lösung des Problems vor, dass im Rahmen der Programmierung der Funkgeräte festgelegt wird, in welchem 19,7-Jahre-Zyklus sich die Geräte aktuell befinden. Aufgrund unterschiedlicher Algorithmen in den Funkgeräten, sind diese zu unterschiedlichen Zeitpunkten betroffen.

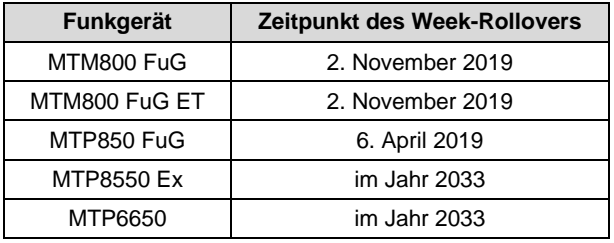

Derzeit untersucht die Autorisierte Stelle noch die Auswirkung des Week-Rollovers auf die Ortungsfunktion der Funkgeräte und arbeitet an einer Lösung, um einen reibungslosen Übergang zu gewährleisten.

#### **4.1.3. Abschalten des Lautsprechers bei Entnahme des Bedienhandhörers**

Bei Funkanlagen mit zwei Bedienstellen ist die zweite Bedienstelle in der Regel mit einem Bedienhandhörer ausgestattet, an den ein externer Lautsprecher angeschlossen werden kann. Sobald man den Bedienhandhörer aus seiner Auflage entnimmt, wird der Lautsprecher automatisch abgeschaltet, bis der Bedienhandhörer wieder in die Auflage eingelegt wird. Diese Funktionsweise ist durch die Hardware vorgegeben und kann nicht verändert werden. Sofern ein Lautsprecher benötigt wird, der bei Entnahme des Bedienhandhörers nicht automatisch abgeschaltet werden soll, bleibt nur die Möglichkeit, über den Line-Out-Anschluss des Sende-Empfangsteils einen separaten Lautsprecher mit Verstärker anzuschließen. Zusätzlich ist dann auch ein externer Lautstärkeregler erforderlich, da eine Einstellung über den Bedienhandhörer in diesem Fall nicht möglich ist.

#### **4.1.4. Kein Versand von Positionsdaten beim Aussenden von Statusmeldungen**

Derzeit ist es nicht möglich, im Rahmen der Funkgeräteparametrierung festzulegen, dass beim Aussenden einer Statusmeldung der Versand von Positionsdaten initiiert wird. Diese Funktion wurde bisher noch nicht für die Statusmeldungen in Verbindung mit der neuen Signalisierung und der neuen Darstellung im Display realisiert. Eine entsprechende Parametrierung per Fernsteuerbefehl (LIP-SDS) über Funk ist jedoch trotzdem möglich.

#### **4.1.5. Fehlerhaftes Verhalten von Funkgeräten im DMO bei Nutzung eines Gateways**

Die Länder Bayern und Hessen haben festgestellt, dass Funkgeräte mit der Softwareversion MR 16.1 und MR 16.A in einer DMO-Rufgruppe in der ein TMO-DMO-Gateway aktiv ist ein fehlerhaftes Verhalten aufweisen. Der Fehler tritt sporadisch auf, wenn ein Gespräch zwischen Teilnehmern im TMO und im DMO geführt wird und ein Teilnehmer im DMO die Sprechtaste betätigt. Dabei wird die Anforderung der Sprechfreigabe abgewiesen und der Teilnehmer erhält die Hinweise "PTT abgewiesen", "Bitte nochmals" bzw. "Kanal besetzt", so dass eine Teilnahme an der Kommunikation nicht mehr möglich ist. Dies gilt auch für das Hören des Funkgesprächs. Dieser Fehlerfall lässt sich nur beheben, indem das Funkgerät aus- und wieder eingeschaltet, ein Betriebsart- oder ein Rufgruppenwechsel durchgeführt wird. Bis zur Behebung dieses Fehlers wird empfohlen, von einer Nutzung der Gatewayfunktion abzusehen.